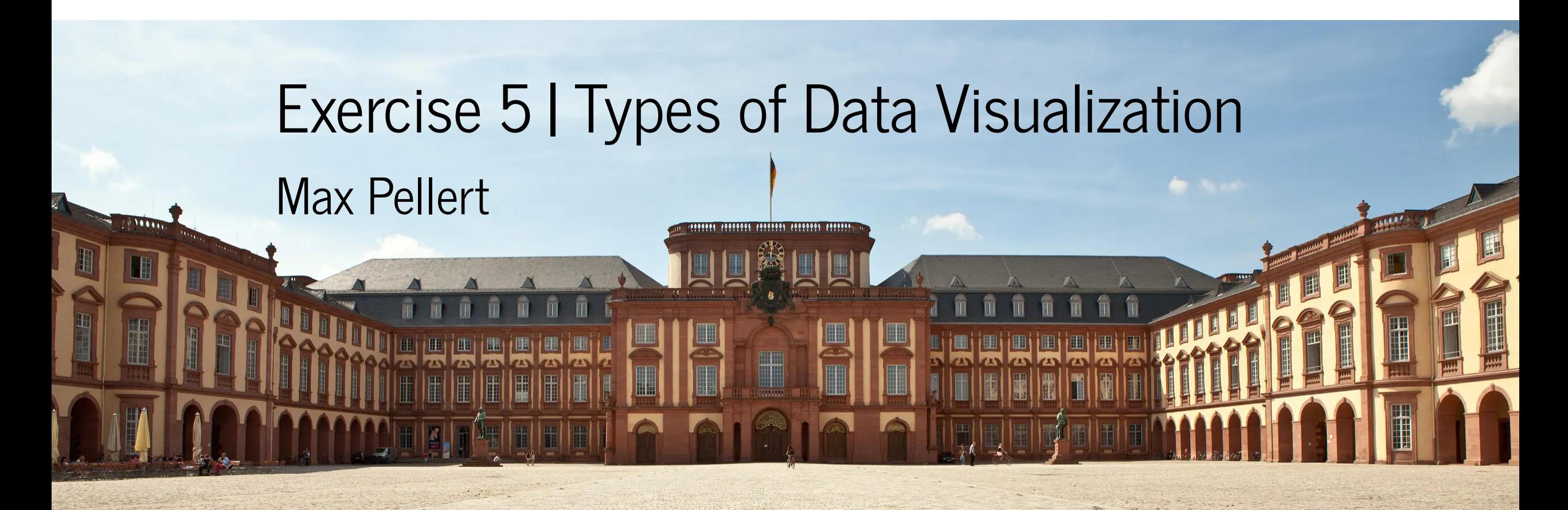

IS 616: Large Scale Data Analysis and Visualization

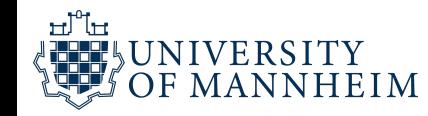

#### **1 General Questions**

6 points

points

10

Which of the following statements are true? 1 point per question

#### **1 Single Choice Questions**

Given are the following 10 statements. For each statement, indicate whether it is *True* or *False* and justify your answer in one sentence.

A scatter plot is a technique to visualize one-dimensional data. –> False, scatter plots are used for bi-variate data, i.e. they are two-dimensional.

The oldest examples of visualizations in human history are  $maps. \rightarrow True$ , maps go back at least to the Ptolemaic Kingdom in today's Egypt in 200BC.

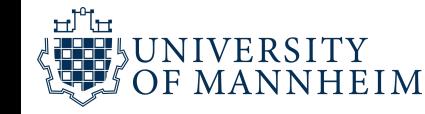

#### Task 4. Data visualization

4 points

The code snippet provided below creates a plot. Your task is to identify which symbol (if any) will be present at the given coordinates. If no symbol is found at the specified coordinates, write "None".

#### Such code snippets will be provided both for Python and for R

It could also be the other way round, that I give you some lines of code (again both for Python and R) that you have to complete to arrive at a certain specified outcome

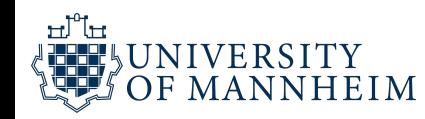

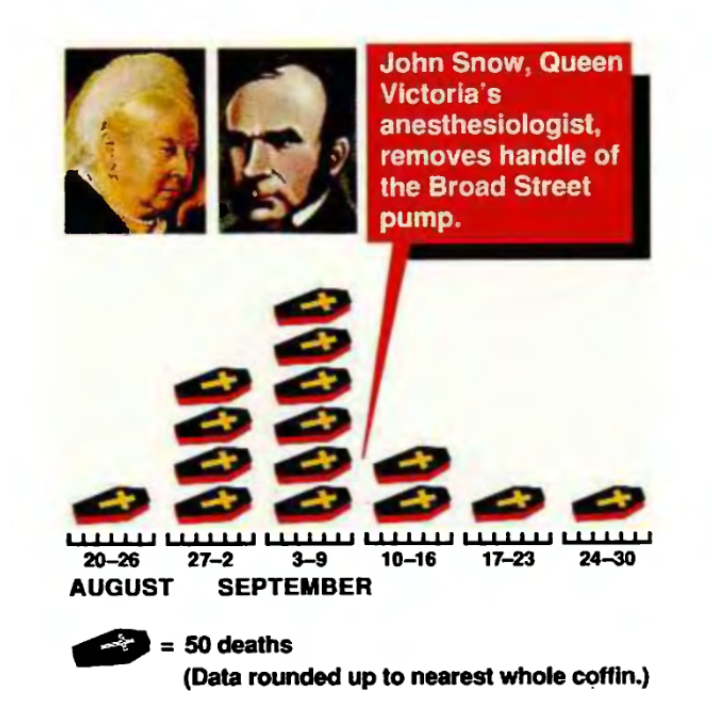

Name three points to improve this visualization by referring to principles that we covered in the course (1-2 sentences max per point)

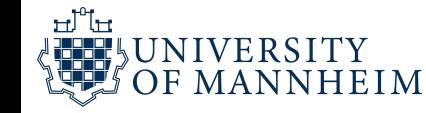

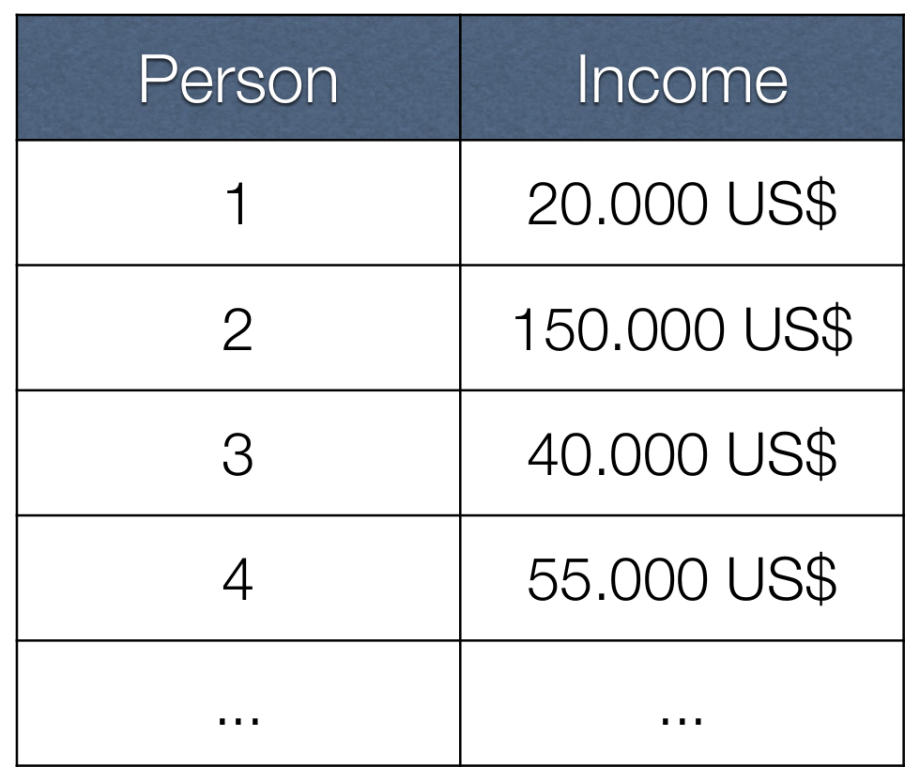

Describe the format of the data (numeric, ordinal, …), what type of visualization you want to use for that data and why (be concise, max 4-6 sentences!) and provide a simple sketch

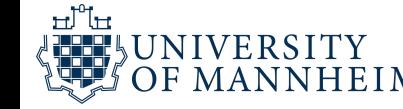

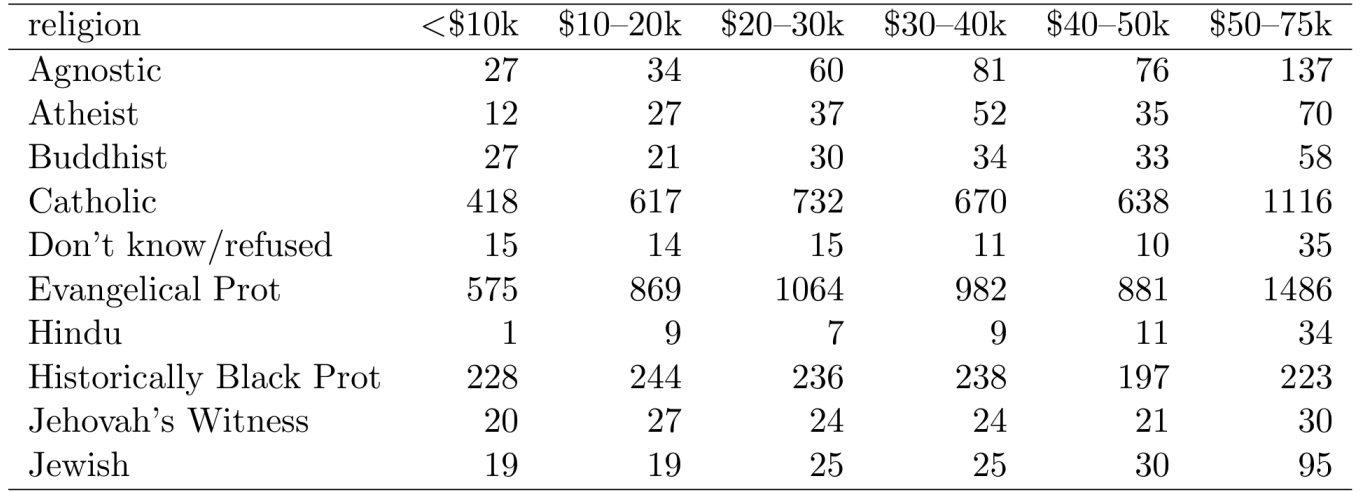

Table 4: The first ten rows of data on income and religion from the Pew Forum. Three columns,  $$75-100k$ ,  $$100-150k$  and  $>150k$ , have been omitted.

Is that data tidy and ready to use for the proposed visualization? If not, give a brief visual sketch how you would re-arrange it for the task, which operations you need for that and justify your reasoning (be concise, max. 4-6 sentences!)

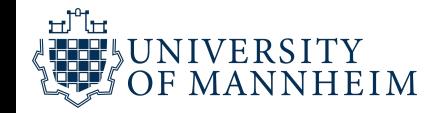

## Replicating Anscombes Quartett

In R: <https://rpubs.com/debosruti007/anscombeQuartet>

In Python:

[https://matplotlib.org/stable/gallery/specialty\\_plots/anscombe.html](https://matplotlib.org/stable/gallery/specialty_plots/anscombe.html)

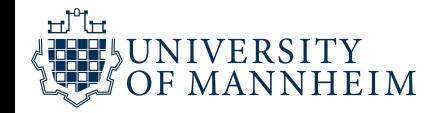

### R Libraries

```
# Start by running this code chunk to make sure you have all the librarie
```

```
list.of.packages <- c("datasets","ggplot2","fBasics","grid","gridExtra")
```
new.packages <- list.of.packages[!(list.of.packages %in% installed.packa

if(length(new.packages)) install.packages(new.packages,repos="https://cl

```
# to install from github
# if(!("" %in% installed.packages()[,"Package"])){
# remotes::install_github("")
# }
```
*# if your into problems, it can be helpful to update all packages, by run # install.packages(list.of.packages)*

*# or a specific one*

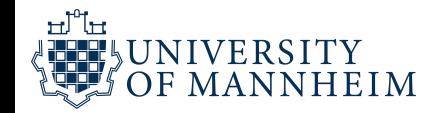

## R libraries

```
for(each in list.of.packages){
 library(each, character.only = T)
}
# or
# sapply(list.of.packages, library, character.only = TRUE)
```
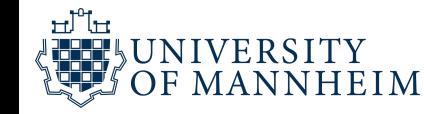

#### Data

anscombe <- datasets::anscombe

a n s c o m b e

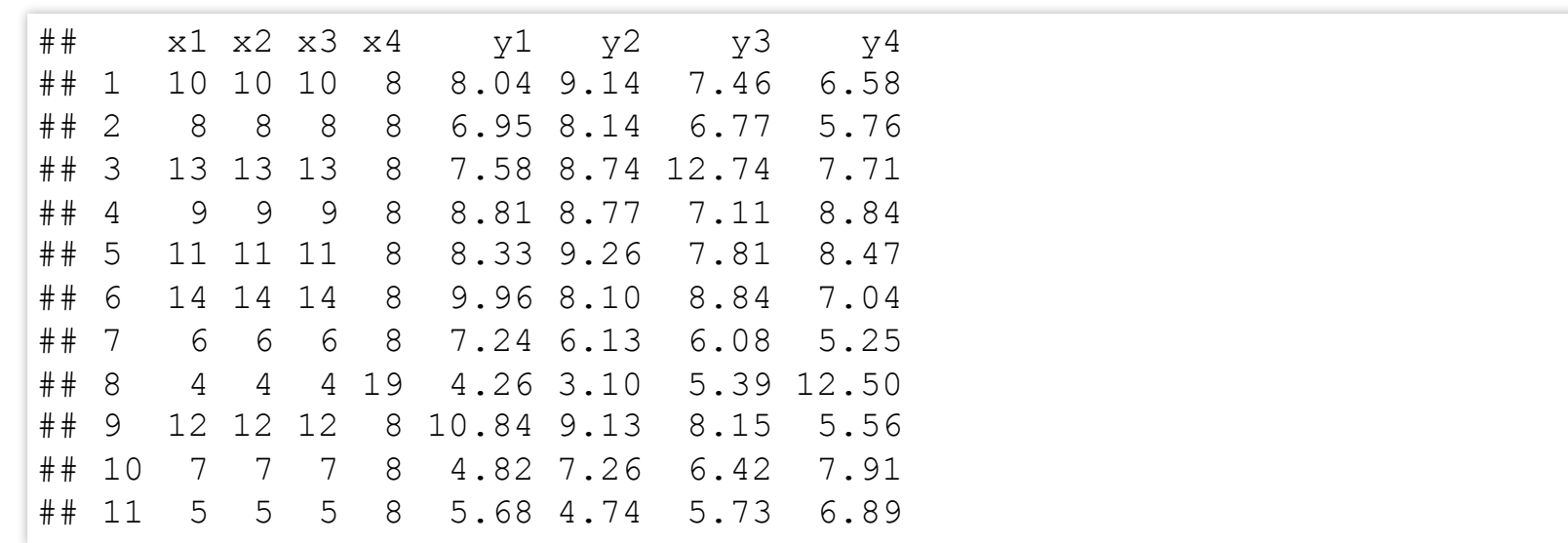

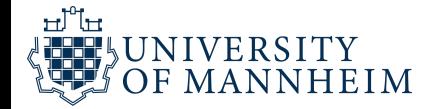

#### Same Statistics

fBasics::basicStats(anscombe)

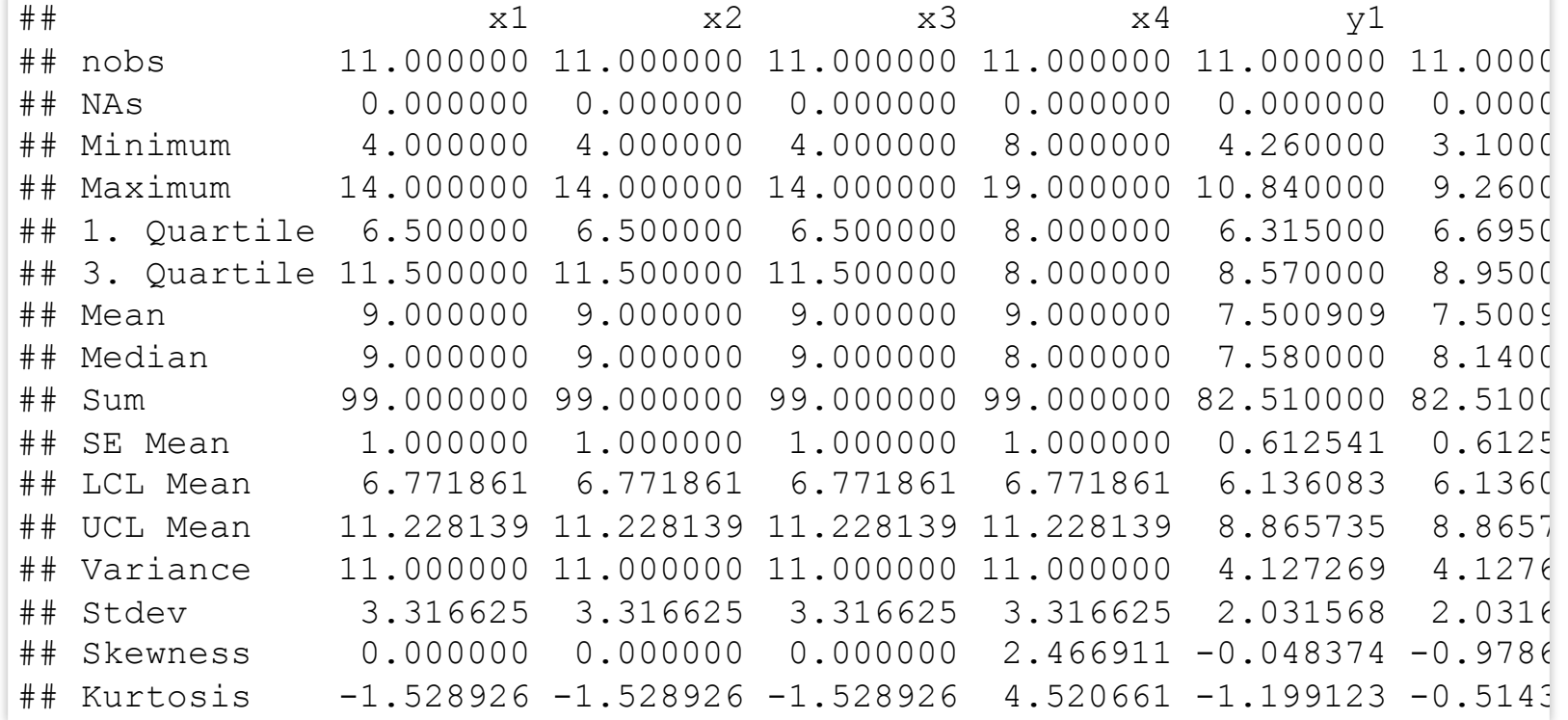

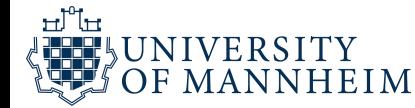

#### Statistics more in detail

*# Mean*

 $sapply(1:8, function(x) mean(anscombe[ , x]))$ 

## [1] 9.000000 9.000000 9.000000 9.000000 7.500909 7.500909 7.500000 7.

*# Variance* sapply(1:8, **function**(x) var(anscombe[, x]))

## [1] 11.000000 11.000000 11.000000 11.000000 4.127269 4.127629 4.12 ## [8] 4.123249

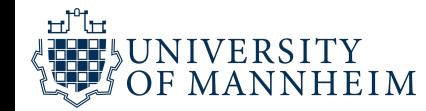

#### Statistics more in detail

*# Correlation*

round(sapply(1:4, **function**(x) cor(anscombe[, x], anscombe[,  $x+4$ ])),2)

## [1] 0.82 0.82 0.82 0.82

sapply(1:4, **function**(x) cor(anscombe[, x], anscombe[,  $x+4$ ]))

## [1] 0.8164205 0.8162365 0.8162867 0.8165214

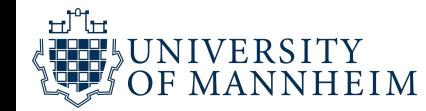

## Plotting function

```
create plot <- function(dataset x,dataset y, size points=4, size text=21){
  ggplot(anscombe,
         aes({{ dataset x }}, {{ dataset y }})) +
 geom_point(
    size = size points) +geom smooth(method="lm", se=F, fullrange = TRUE,
              color="darkgrey") +
  scale x continuous (
   breaks = seq(0, 20, 2)) +scale y continuous (
   breaks = seq(0, 14, 2)) +expand limits(x = c(0,20), y = c(0,14)) +
 labs(x = deparse(substitute(dataset x)),
       y = deparse(substitute(dataset y))) +
 theme bw() +
 theme(text=element text(size=size text))
\mathcal{L}
```
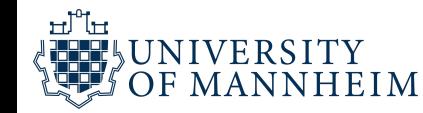

#### First scatter plot

create\_plot(x1, y1)

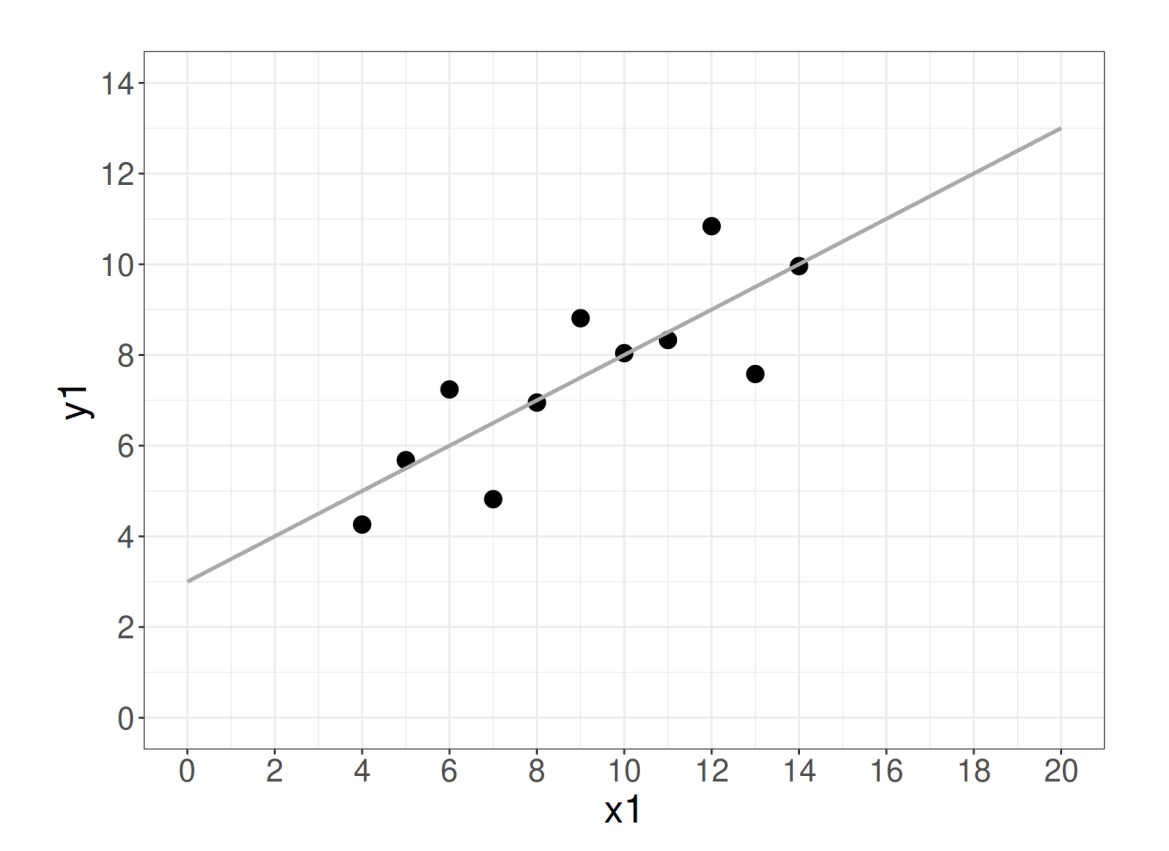

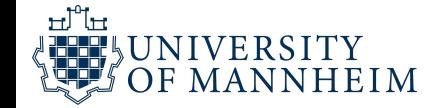

### Second scatter plot

create\_plot(x2, y2)

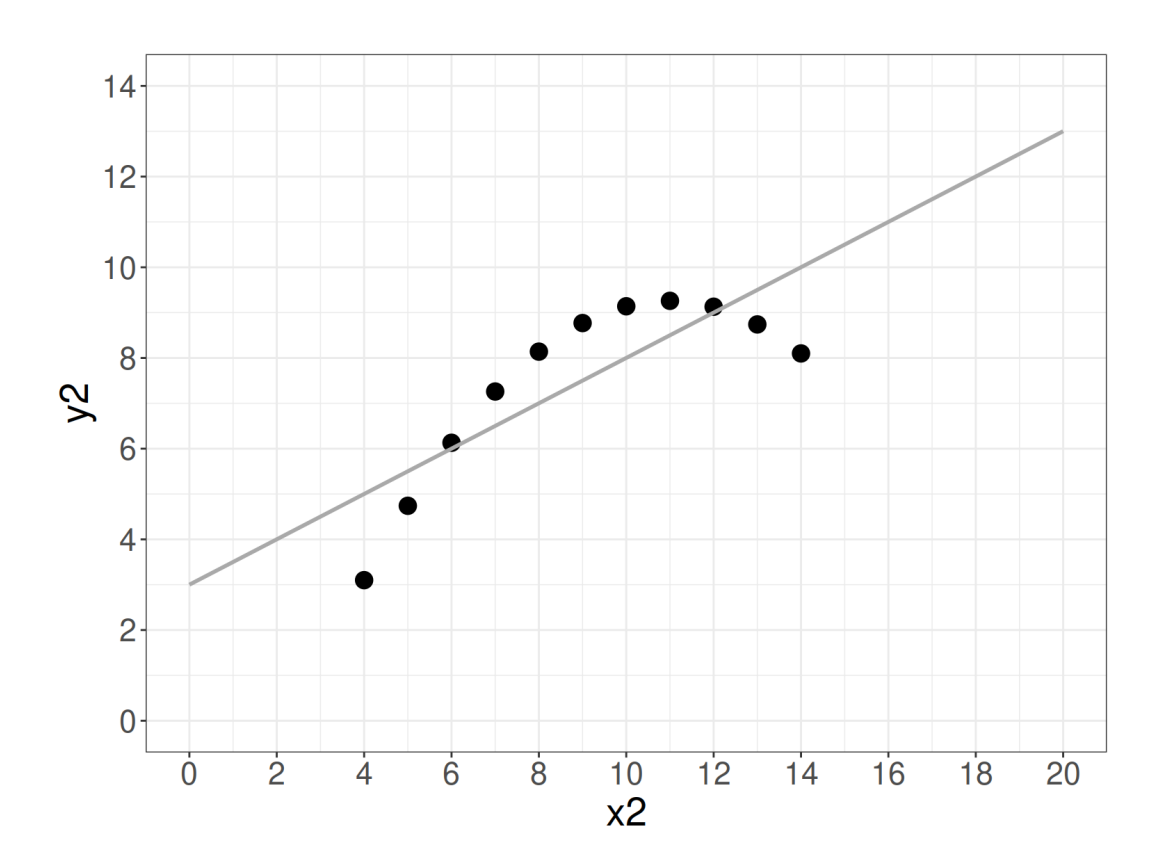

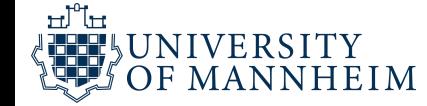

### Third scatter plot

create\_plot(x3, y3)

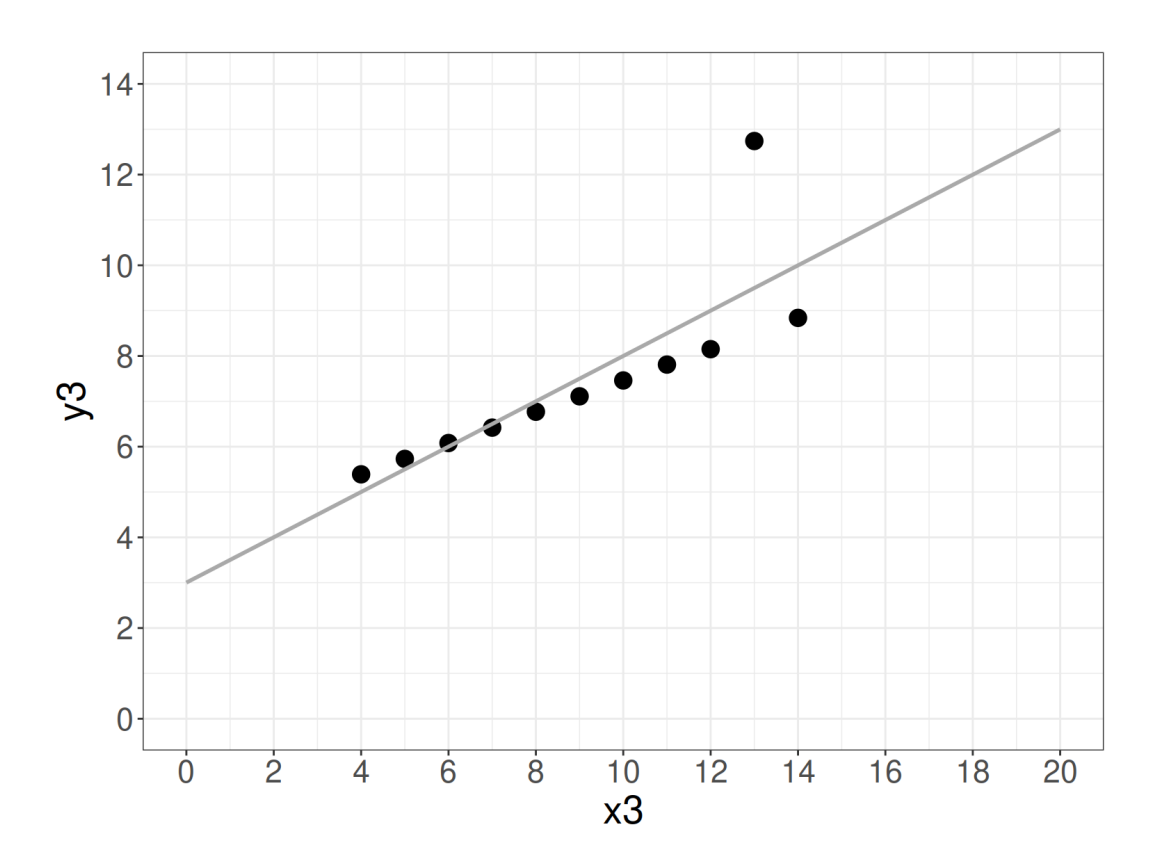

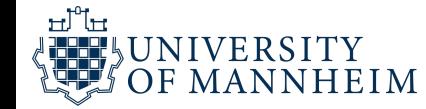

## Fourth scatter plot

create\_plot(x4, y4)

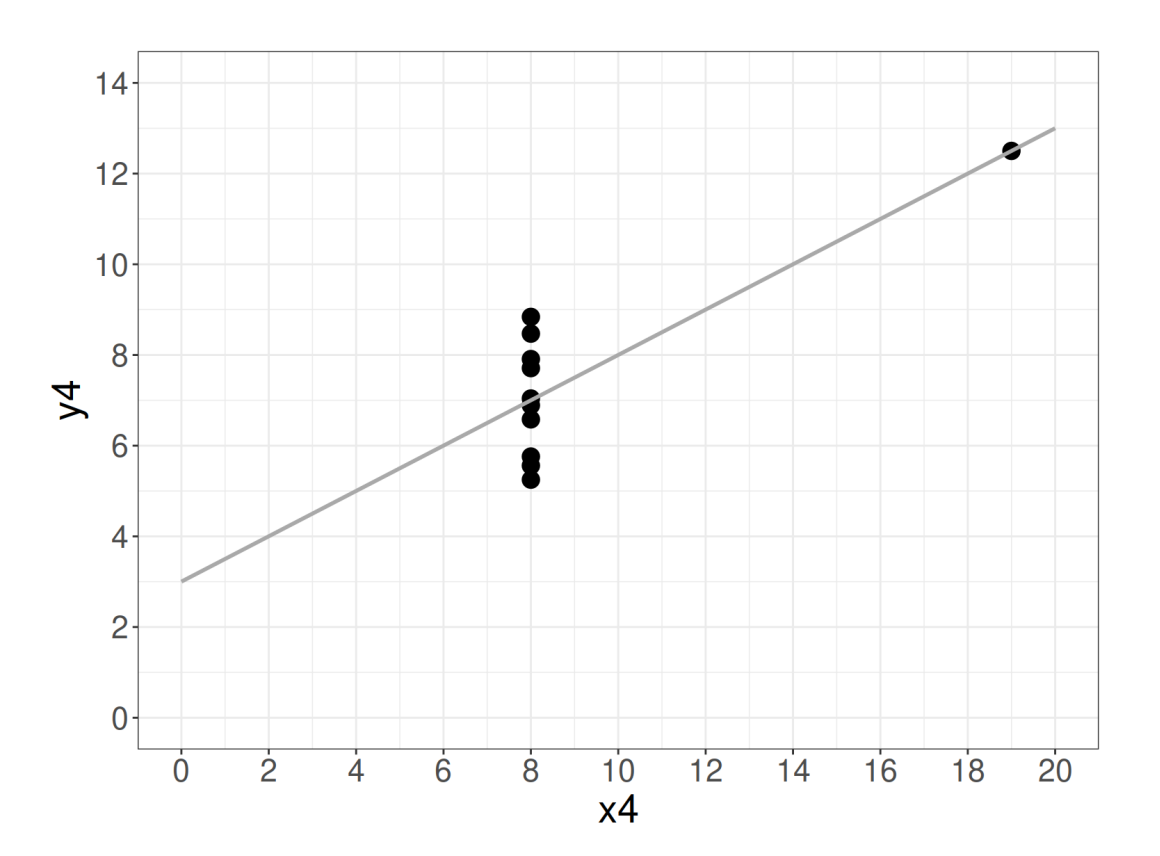

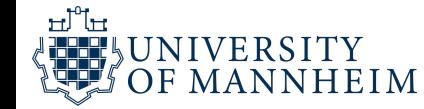

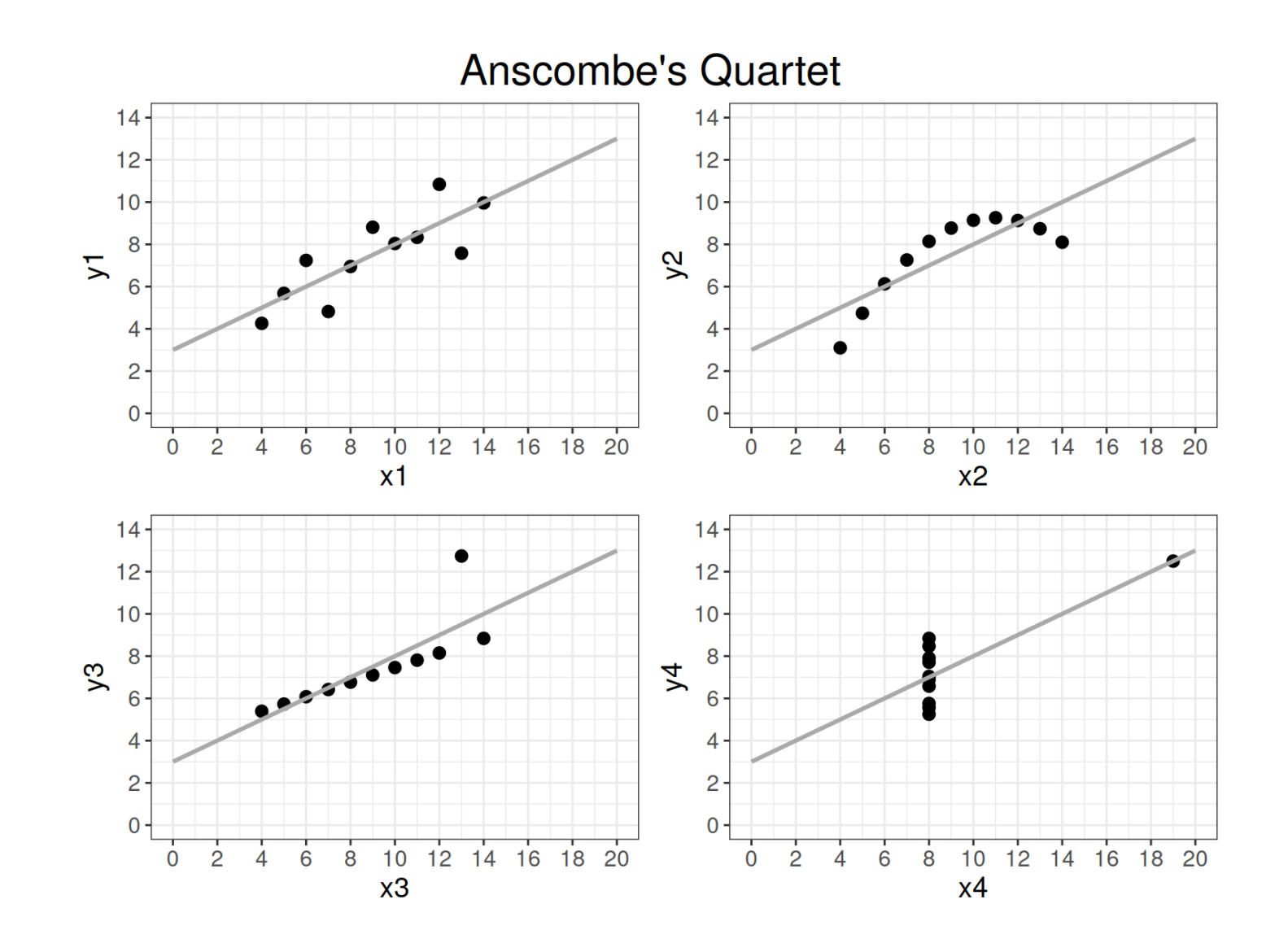

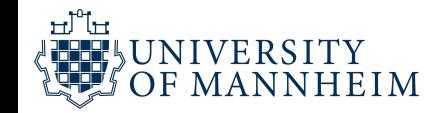

## Combining all four plots

```
size points <- 2.5size text <-14grid.arrange(grobs = list(
 create plot(x1,y1, size points, size text),
 create plot(x2,y2, size points, size text),
 create plot(x3,y3, size points, size text),
 create plot(x4,y4, size points, size text)),
             ncol = 2,
             top = textGrob("Anscombe's Quartet",
                            gp=gpar(fontsize=21, font=8)))
```
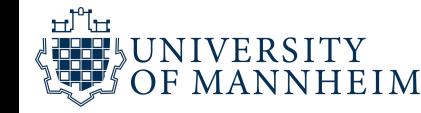

#### Python libraries and data

```
import matplotlib.pyplot as plt
import numpy as np
x = [10, 8, 13, 9, 11, 14, 6, 4, 12, 7, 5]y1 = [8.04, 6.95, 7.58, 8.81, 8.33, 9.96, 7.24, 4.26, 10.84, 4.82, 5.68]y2 = [9.14, 8.14, 8.74, 8.77, 9.26, 8.10, 6.13, 3.10, 9.13, 7.26, 4.74]y3 = [7.46, 6.77, 12.74, 7.11, 7.81, 8.84, 6.08, 5.39, 8.15, 6.42, 5.73]x4 = [8, 8, 8, 8, 8, 8, 8, 8, 19, 8, 8, 8]y4 = [6.58, 5.76, 7.71, 8.84, 8.47, 7.04, 5.25, 12.50, 5.56, 7.91, 6.89]datasets = {
   'I': (x, y1),'II': (x, y2),'III': (x, y3),'IV': (x4, y4)}
```
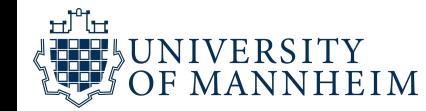

### matplotlib

```
fig, axis = plt.subplots(2, 2, sharex=True, sharey=True, figsize=(6, 6),gridspec_kw={'wspace': 0.08, 'hspace': 0.08})
axis[0, 0]. set(xlim=(0, 20), ylim=(2, 14))
axis[0, 0].set(xticks=(0, 10, 20), yticks=(4, 8, 12))
for ax, (label, (x, y)) in zip(axs.flat, datasets.items()):
    ax.text(0.1, 0.9, label, fontsize=20, transform=ax.transAxes, va='to
    ax.tick params(direction='in', top=True, right=True)
    ax.plot(x, y, 'o')# linear regression
   p1, p0 = np.polyfit(x, y, deg=1) # slope, intercept
    ax.axline(xy1=(0, p0), slope=p1, color='r', lw=2)
    # add text box for the statistics
    stats = (f' \sin \xi) = \{ np \cdot mean(y) : .2f \} n'f'$\\cigma$ = {np std(y): 2fl\n!
```
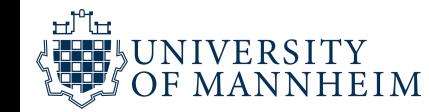

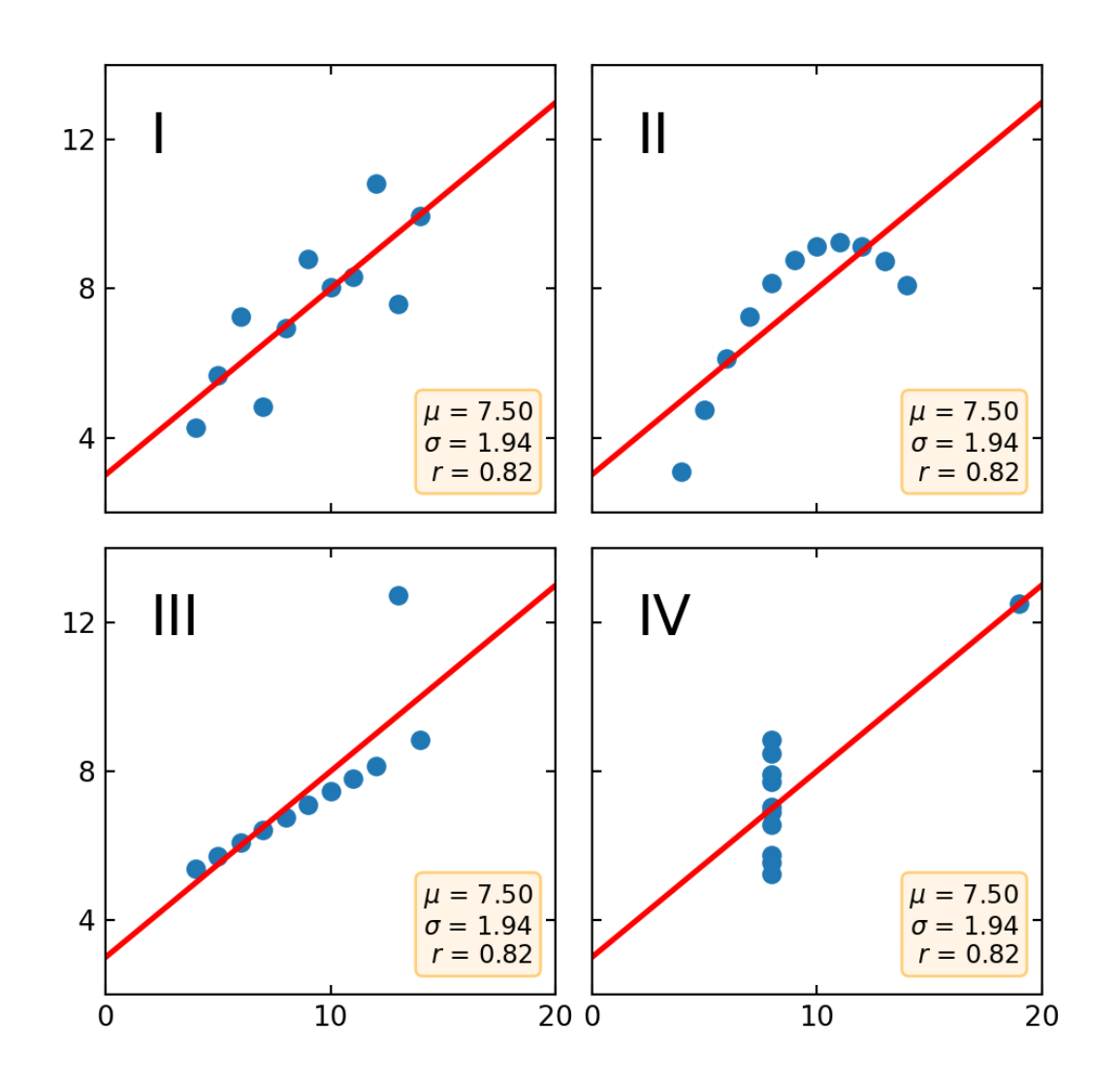

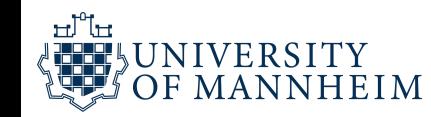

## Going beyond the quartett

#### **Same Stats, Different Graphs:**

Generating Datasets with Varied Appearance and Identical **Statistics through Simulated Annealing** 

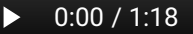

 $\blacktriangleleft$ 

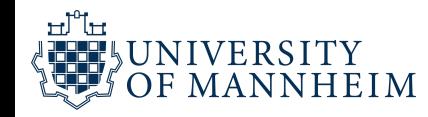

### Until next week

Read Chapter 1 of

Tufte, E. R. (2001). The visual display of quantitative information (2nd ed.). Graphics Press.

that is provided to you

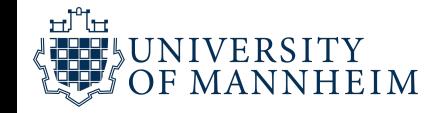

### Acknowledgements

<https://www.youtube.com/watch?v=DbJyPELmhJc>

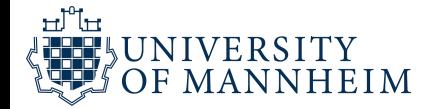